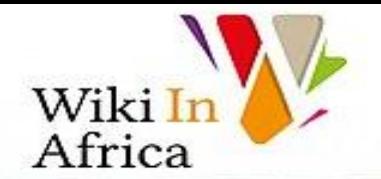

nternet.org

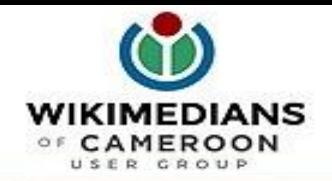

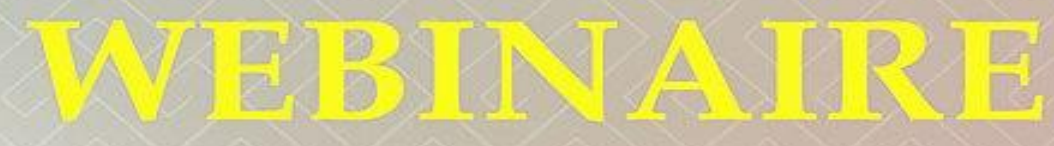

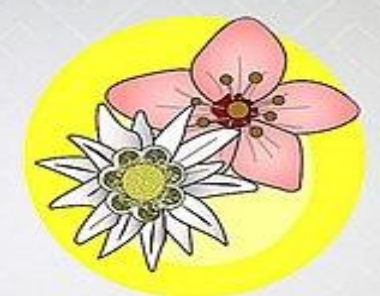

## **THEME: Réutilisation et Intégration** des Photos sur Wikipédia

# Nos Jardins

Animé par Florence Devouard  $\mathbb{H}$ Mardi 1<sup>er</sup> Juin (10h00 (GMT+1) Pour plus d'informations  $\rightarrow$  bit.ly/nosjardins3

movetia

Auteure: Florence Devouard

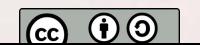

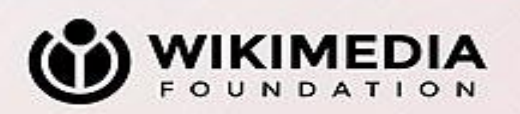

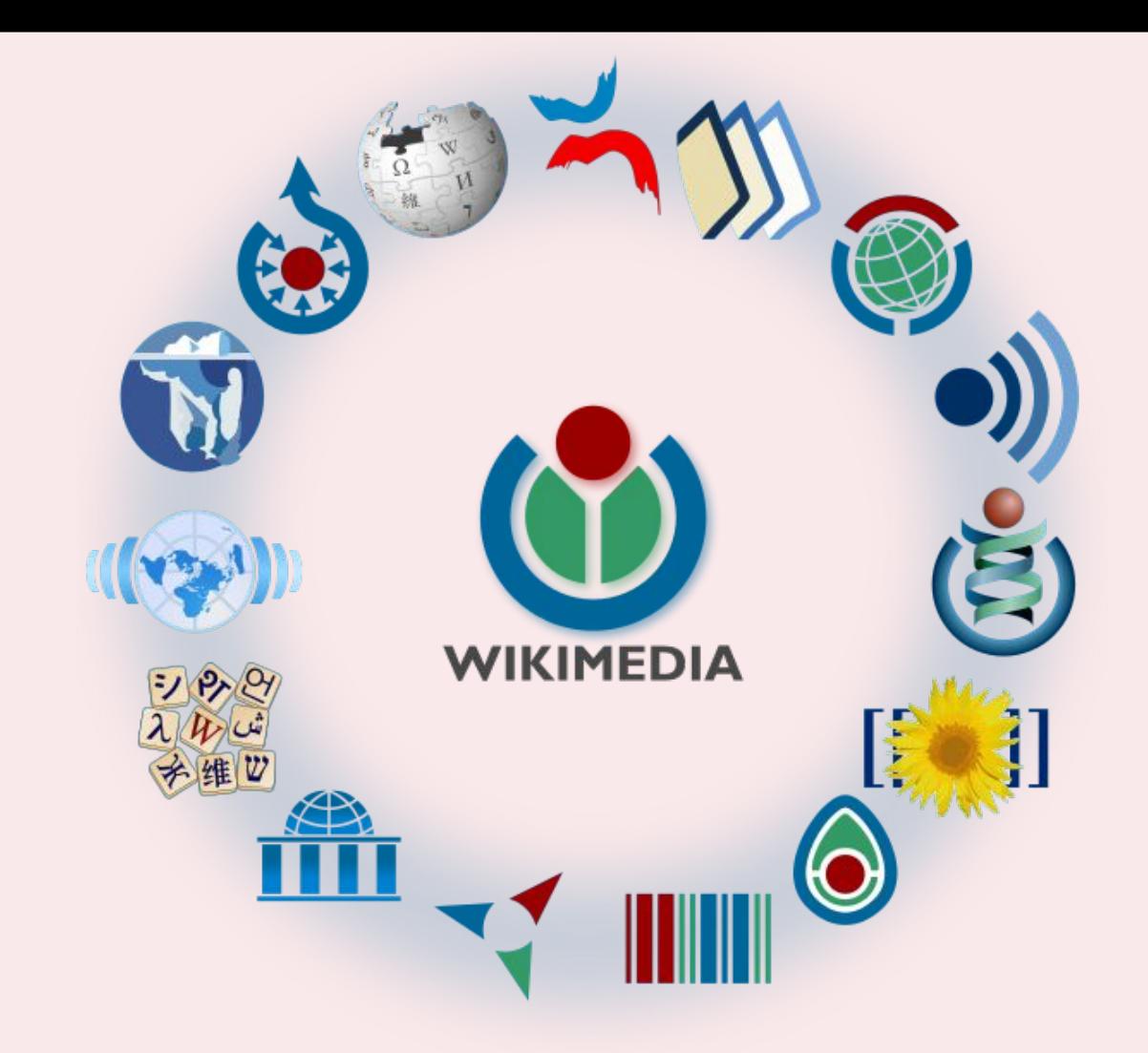

Wikimedia Commons en bref

- Créé en 2006
- **Site Wikimedia**
- Héberge images, audio, video, json
- Contenu sous licences libres ou domaine public
- +70 millions d'objets
- Interface multilingue, organisation en anglais
- Nombreux outils à activer dans les préférences

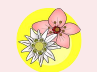

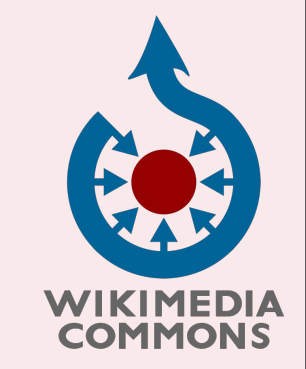

## Où sont utilisées les images de Wikimedia Commons ?

**1 2 3**

Source d'images pour Wikipedia et autres sites wikimedia

Source d'images pour d'autres sites wiki (exemple Vikidia)

Base de données d'images pour autres sites et usage personnel

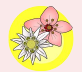

## Comment savoir si mon image est "utilisée" ?

- Usages sur Commons
- Analyse des pages vues sur Commons
- Analyse des pages vues sur un article Wikipedia
- Comparaison autres articles

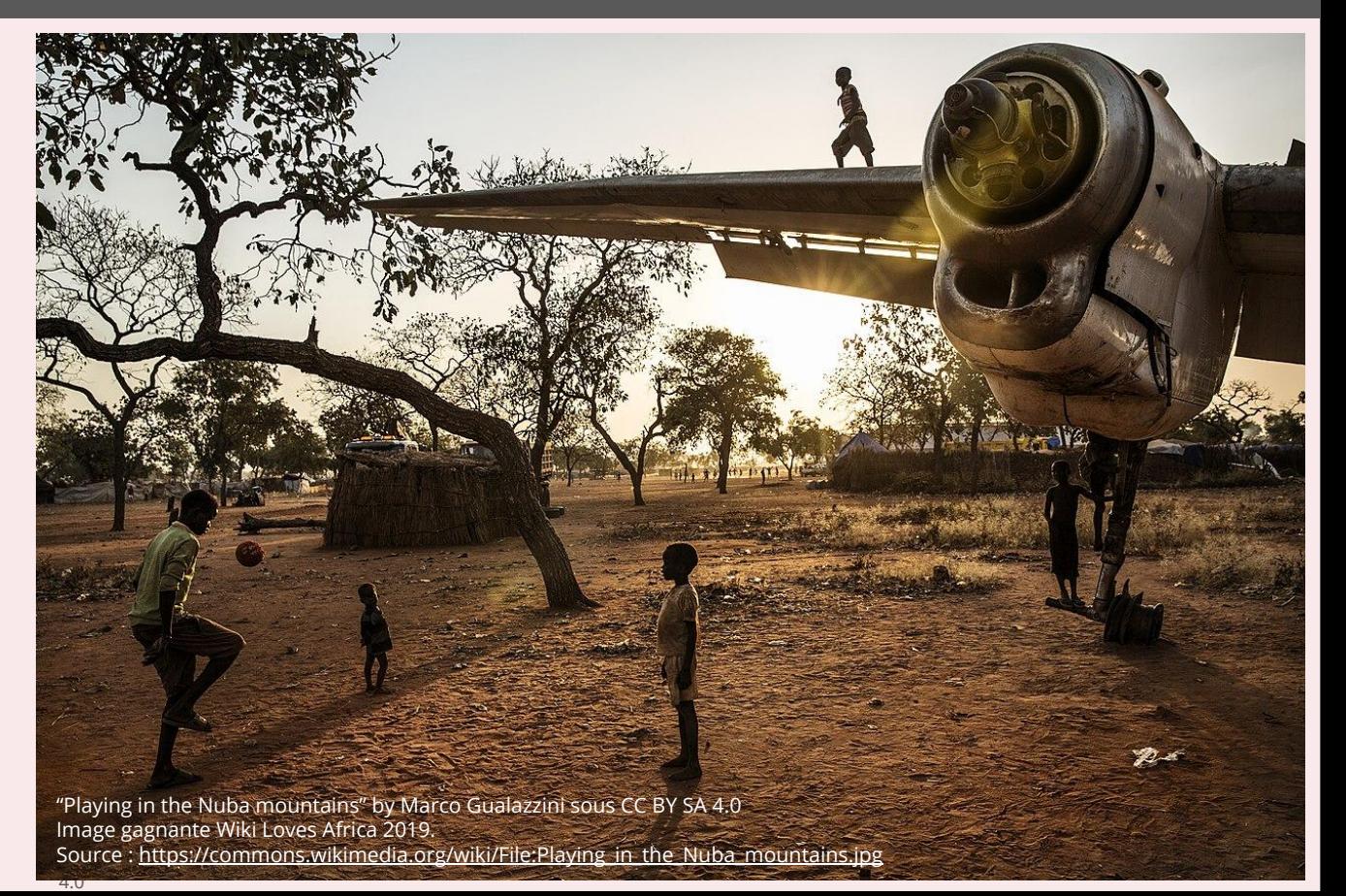

## Interrogations….

### **de l'utilisateur du photographe**

Comment trouver l'image qui m'intéresse ?

Comment m'assurer que la photo soit utile ? Comment puis-je être valorisé ?

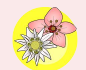

## Les photos doivent être...

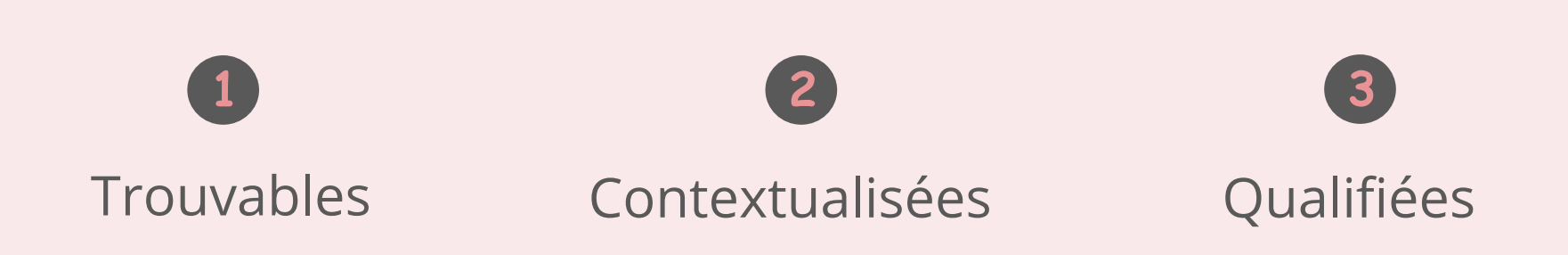

- 1. Donner un bon titre de l'image (renommer si nécessaire….)
- 2. Décrire l'image correctement et de façon détaillée
- 3. Ajouter des catégories à l'image
- 4. Ajouter des données structurées à l'image
- 5. S'assurer de la présence des avertissements de réutilisation
- 6. S'assurer de la qualité des informations d'attribution à l'auteur
- 7. Soumettre les images à un label de qualité

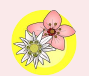

# Décrire et contextualiser (part I)

- titre
- légendes
- description complète
- comparaison avec la photo Nuba

Décryptons ensemble… le cas du pèse bébé de l'hôpital Laquintinie à Douala

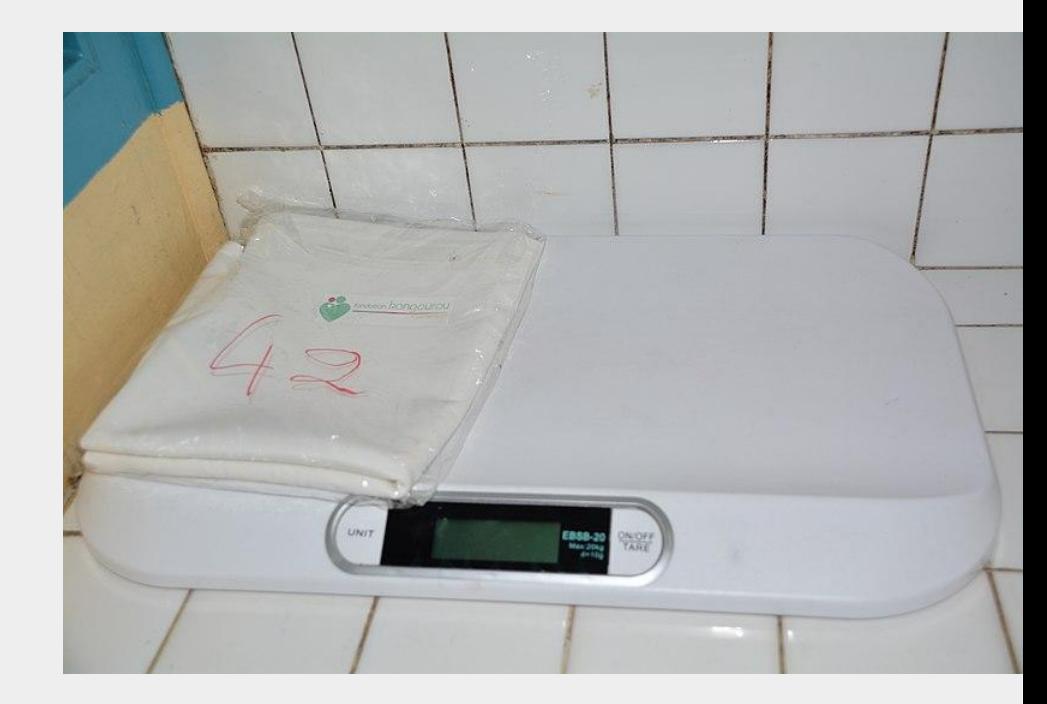

"Hôpital Laquintinie Douala" par [Happi Raphael,](https://commons.wikimedia.org/wiki/User:Happiraphael) publiée sous licence CC BY SA 4.0 [https://commons.wikimedia.org/wiki/File:Balance\\_Pèse-bébé\\_Hopital.jpg](https://commons.wikimedia.org/wiki/File:Balance_P%C3%A8se-b%C3%A9b%C3%A9_Hopital.jpg)

# Décrire et contextualiser (part II)

#### catégories

catégories invisibles

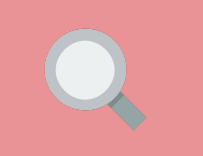

"Valorisation des photos publiées sur Wikimedia Commons". Par Florence Devouard. Publié sous licence Creative Commons CC BY SA 4.0

### Décryptons ensemble… le cas du pèse bébé de l'hôpital Laquintinie à Douala

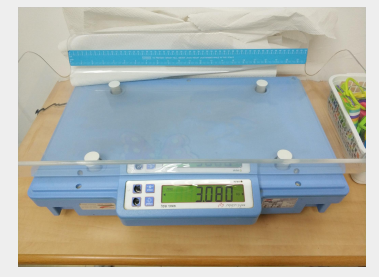

Weighing scale for baby, by [Eliran t](https://commons.wikimedia.org/w/index.php?title=User:Eliran_t&action=edit&redlink=1). CC BY SA 4.0 Source : https://commons.wikimedia.org/wiki/File: jpg.משקל\_תינוק

**Comparons….**

Pour s'inspirer :

- rechercher une image similaire
- [https://en.wikipedia.org/wiki/Weighing\\_scale](https://en.wikipedia.org/wiki/Weighing_scale)
- [https://commons.wikimedia.org/wiki/Category:Infant\\_scales](https://commons.wikimedia.org/wiki/Category:Infant_scales)

# **Outils** pratiques

## Suivre Préférences > Gadget

#### **Dans Interface : fichiers et catégories, COCHEZ**

> *RenameLink* : pour demander le renommage d'un fichier > **Positionne** les catégories au dessus de tout le reste du contenu

#### **Dans Outils pour les catégories, COCHEZ**

> *HotCat* : ajouter / enlever / modifier facilement les catégories d'une image, avec suggestions de noms au cours de la frappe.

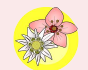

# Décrire et contextualiser (part III)

- données structurées
- coup d'œil sur **Wikidata** (élément Q134566)

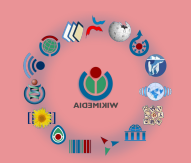

"Valorisation des photos publiées sur Wikimedia Commons". Par Florence Devouard. Publié sous licence Creative Commons CC BY SA 4.0

La très longue histoire du pèse bébé de l'hôpital Laquintinie à Douala

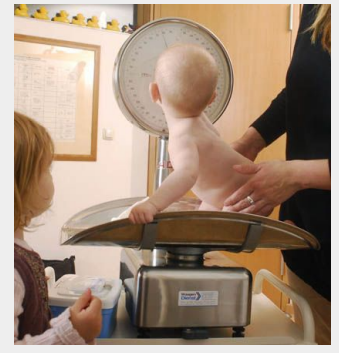

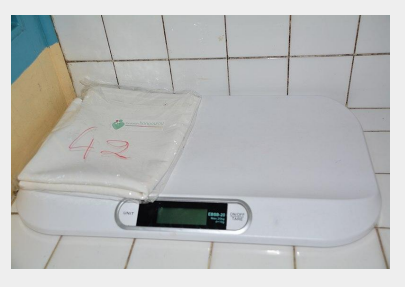

**Comparons….**

Examination by a pediatrician, by [Andreas Bohnenstengel](https://commons.wikimedia.org/wiki/User:Andreas_Bohnenstengel). CC BY 3.0 Source : <https://commons.wikimedia.org/wiki/File:Babywaage.jpg>

Voir :

- https://commons.wikimedia.org/wiki/File:Babywaage.jpg
- https://www.wikidata.org/wiki/Q134566

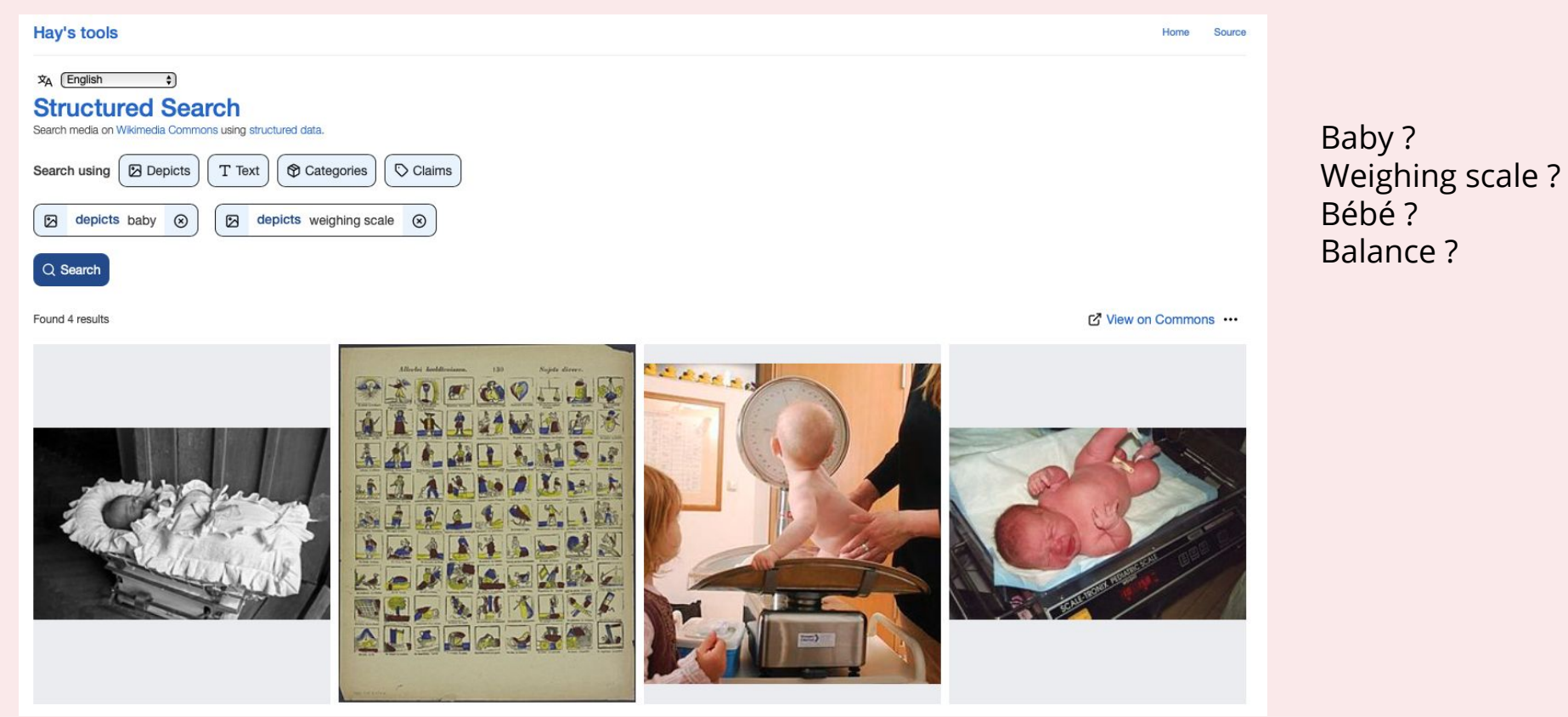

Structured Search : https://hay.toolforge.org/sdsearch/

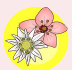

?

# ISA Tool

## Un outil pour rapidement **ajouter des données structurées** à un ensemble de photos

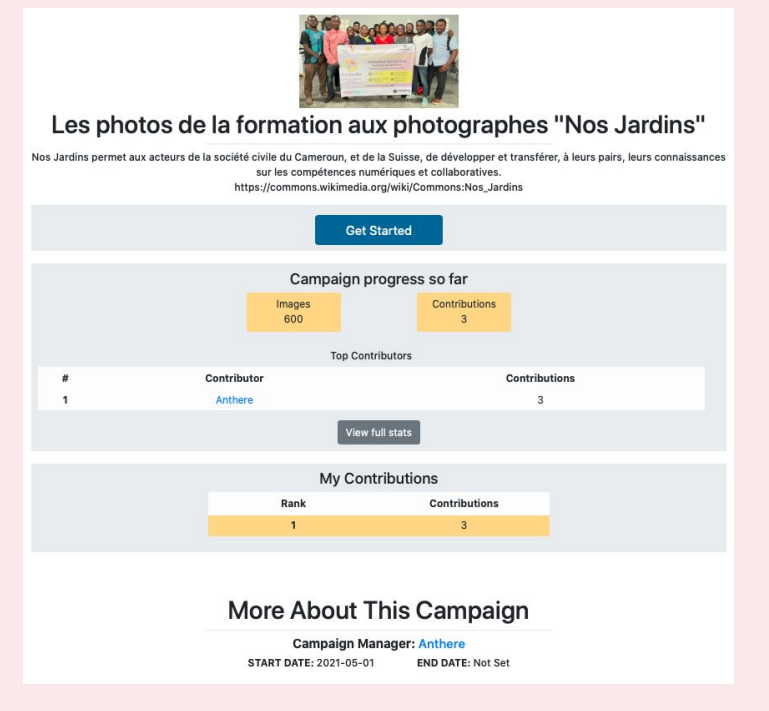

<https://isa.toolforge.org/campaigns/144>

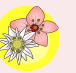

# Décrire et contextualiser (part IV)

Autres avertissements, par ex: - Avertissements sur le droit à l'image

#### **{{[Personality rights](https://commons.wikimedia.org/wiki/Template:Personality_rights)}}**

Une photo libre au titre des droits d'auteur… mais...

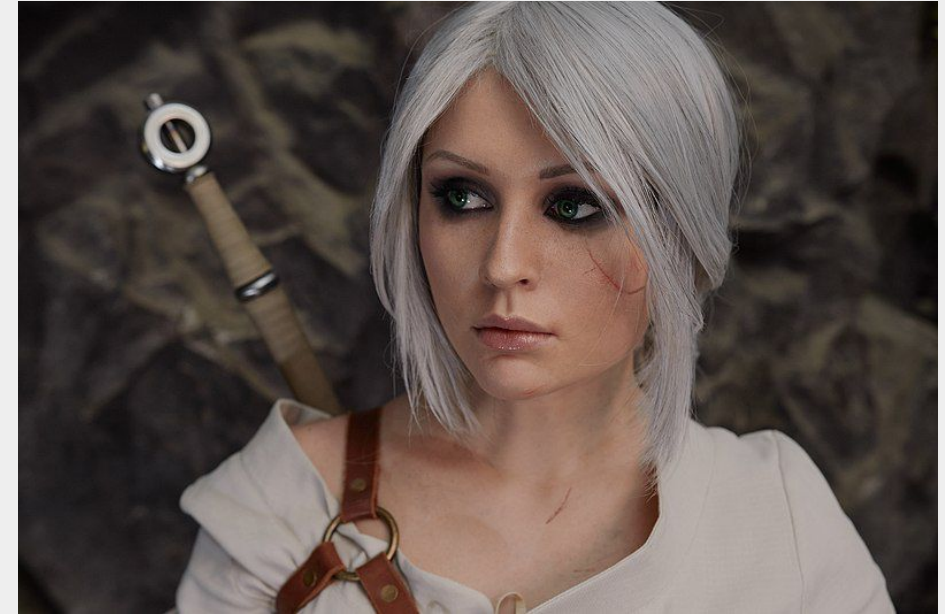

Cosplayeuse de Ciri dans The Witcher 3: Wild Hunt. by Makar Vinogradov. CC BY SA 2.0 Source : https://commons.wikimedia.org/wiki/File:Ciri\_Cosplay\_(The\_Witcher\_3\_Wild\_Hunt) • 2.jpg

Voir : https://commons.wikimedia.org/wiki/File:Ciri\_Cosplay\_(The\_Witcher\_3\_Wild\_Hunt)\_•\_2.jpg

## Labellisation

**Images remarquables**

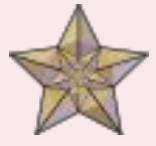

Une image remarquable a un caractère exceptionnel tant au niveau du sujet, qu'au niveau des qualités graphiques de l'image.

#### **Images de qualité**

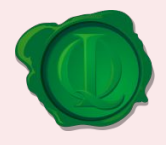

L'image qui obtient ce label est d'une bonne qualité technique et artistique. Le cadrage, l'exposition du sujet sont par exemple de bonne qualité. L'image peut n'avoir que peu de valeur pour illustrer un sujet

**Images de valeur**

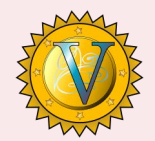

Cette image est de grande valeur dans son genre pour illustrer un sujet précis donné. Des défauts techniques sont tolérés. On cherche ici à valoriser la réutilisation sur les projets Wikimédia.

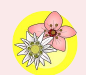

## Labellisation

#### **Images remarquables**

Peuvent être proposées par les wikipédien.ne.s ou non (banques d'images…)

La nomination s'effectue depuis cette page : [https://commons.wikimedia.org/wiki/Common](https://commons.wikimedia.org/wiki/Commons:Featured_picture_candidates) s:Featured picture candidates

**POTY** : célébration des meilleures photo remarquables de l'année

#### **Images de qualité**

Uniquement photos par des membres de la communauté.

La nomination s'effectue depuis cette page :

[https://commons.wikimedia.org/wiki/Commons:](https://commons.wikimedia.org/wiki/Commons:Quality_images_candidates#Nominations) [Quality\\_images\\_candidates#Nominations](https://commons.wikimedia.org/wiki/Commons:Quality_images_candidates#Nominations)

Un gadget permet de faciliter grandement la nomination d'images de qualité : *QInominator*

#### **Images de valeur**

La nomination s'effectue en créant une page : [https://commons.wikimedia.org/wiki/Common](https://commons.wikimedia.org/wiki/Commons:Valued_image_candidates) s:Valued image candidates

Il faut préciser le *scope* de nomination de l'image (à l'aide d'une catégorie existante éventuellement). Par exemple :

[[:Category:Leopoldia comosa (flowers)]] Façade ouest de la [[:Category:Musée de Douala]] Portrait de telle personnalité.

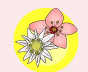

# 0,02 %

#### des 70 000 000 photos sur Wikimedia Commons

sont des images remarquables (*featured*) soit 14593

270 000 sont des images de qualité

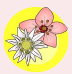

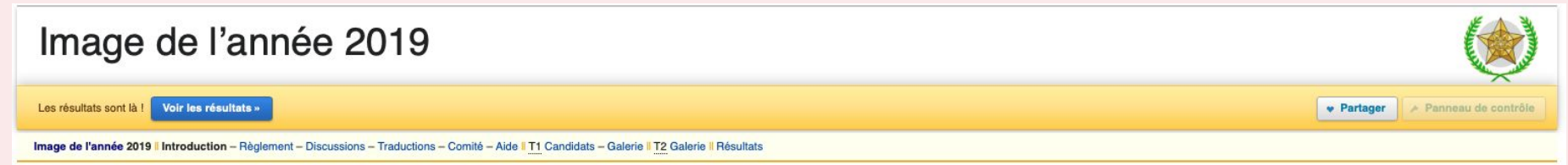

F En d'autres langues

L'image de l'année 2019 est la quatorzième édition du concours photo annuel de Wikimedia Commons, qui récompense les contributions exceptionnelles des utilisateurs de Wikimedia Commons.

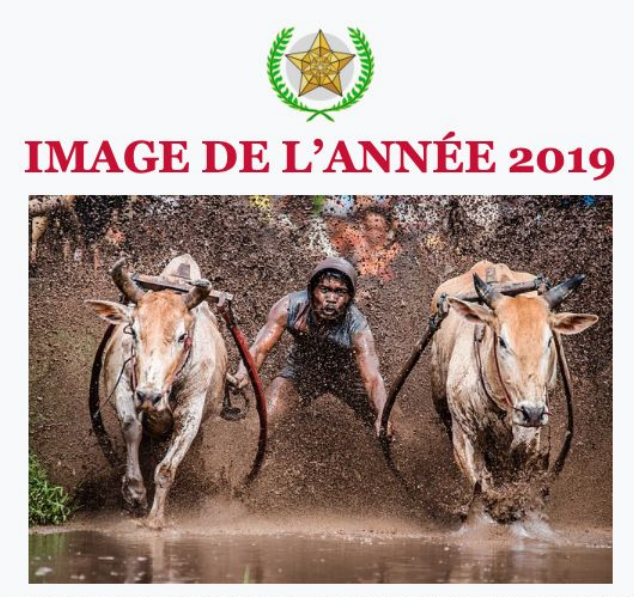

Course de taureaux : deux taureaux courant alors que le jockey se tient à eux dans une pacu jawi (de Minangkabau, "course de taureaux"), une course traditionnelle de taureaux à Tanah Datar, Sumatra occidental, Indonésie.

Attribution: Rodney Ees (via Flickr) / CC BY 2.0

**PARTAGER : F** Facebook / **E** Twitter / Courriel

## Comment intégrer une image sur Wikipedia ?

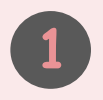

Trouver le bon "match"

\* la bonne image pour le bon article  $O<sub>l</sub>$ 

\* le bon article pour la bonne image

**1 2 3**

Intégrer l'image au bon endroit, sous le bon format

Ne pas oublier d'ajouter une légende...

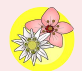

# **Outils**

# "matching"

# une photo

un article

## Idées en vrac...

- 1. Faire marcher votre intuition
- 2. Listes de catégories d'images issues des concours photo
- 3. La collection des Images de Valeur
- Des listes préconstruites d'articles nécessitant une illustration
- 5. Liste d'articles avec image sur Wikidata, mais pas sur Wikipedia
- 6. Requêtes Petscan : identification d'articles sans illustration
- 7. Liste d'articles illustrés en langue X mais pas en langue Y (Glamify)
- 8. Liste des infoboxes sans images
- 9. Cartographie d'entrées sans illustration (outil WikiShootMe)
- 10. etc. etc. etc.

#### L'initiative **WPWP** (Wikipedia Pages Wanting Photos) procure une liste de pistes et d'outils :

https://meta.wikimedia.org/wiki/Wikipedia\_Pages\_Wanting\_Photos\_2021/Resources/fr

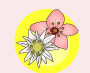

# L'outil WikiShootMe

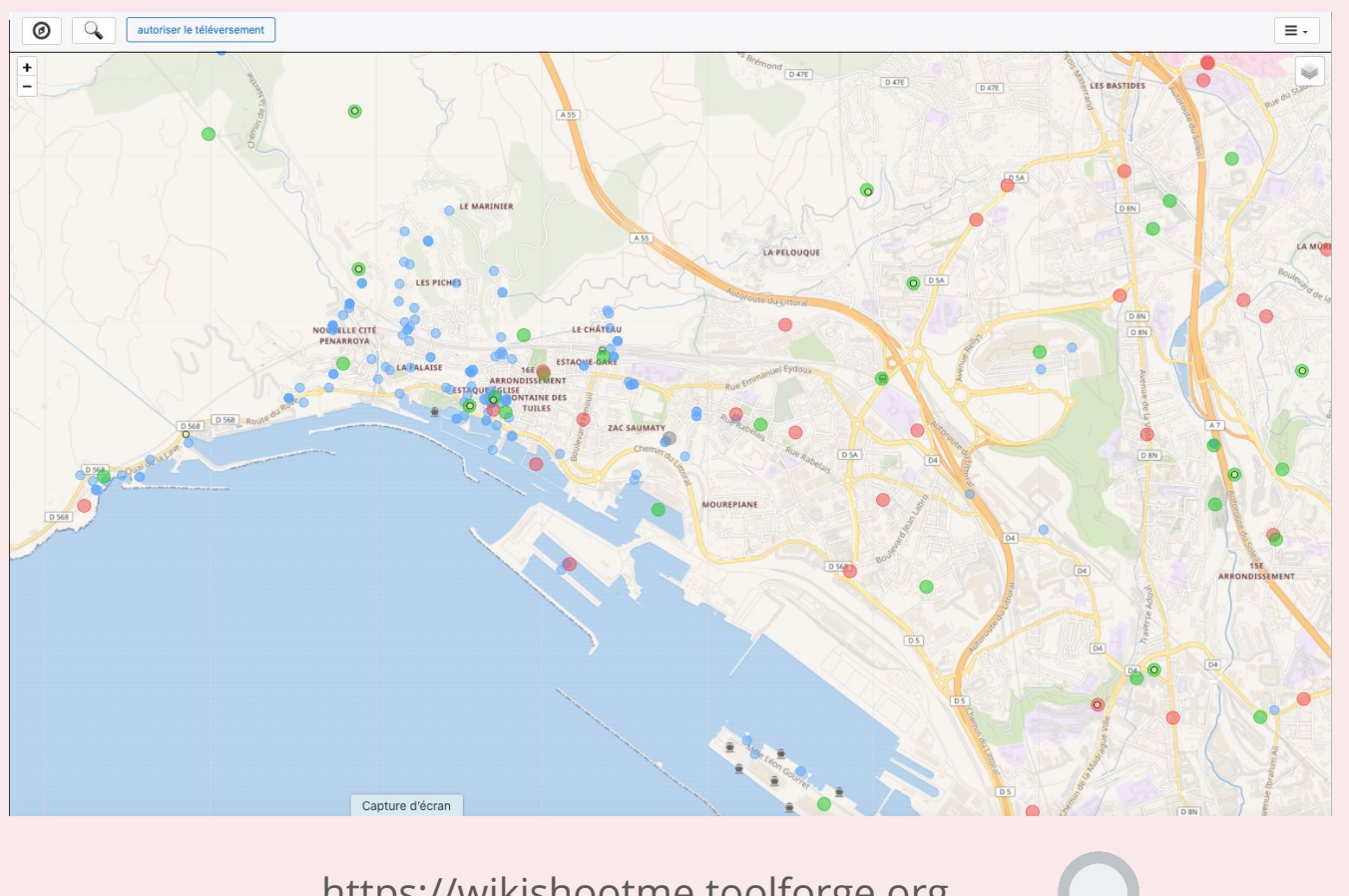

https://wikishootme.toolforge.org

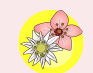

# Intégrer une photo

https://fr.wikipedia.org/wiki/Aide:Insérer\_une\_image

"Valorisation des photos publiées sur Wikimedia Commons". Par Florence Devouard. Publié sous licence Creative Commons CC BY SA 4.0

#### Dans quel article ajouter cette photo ?

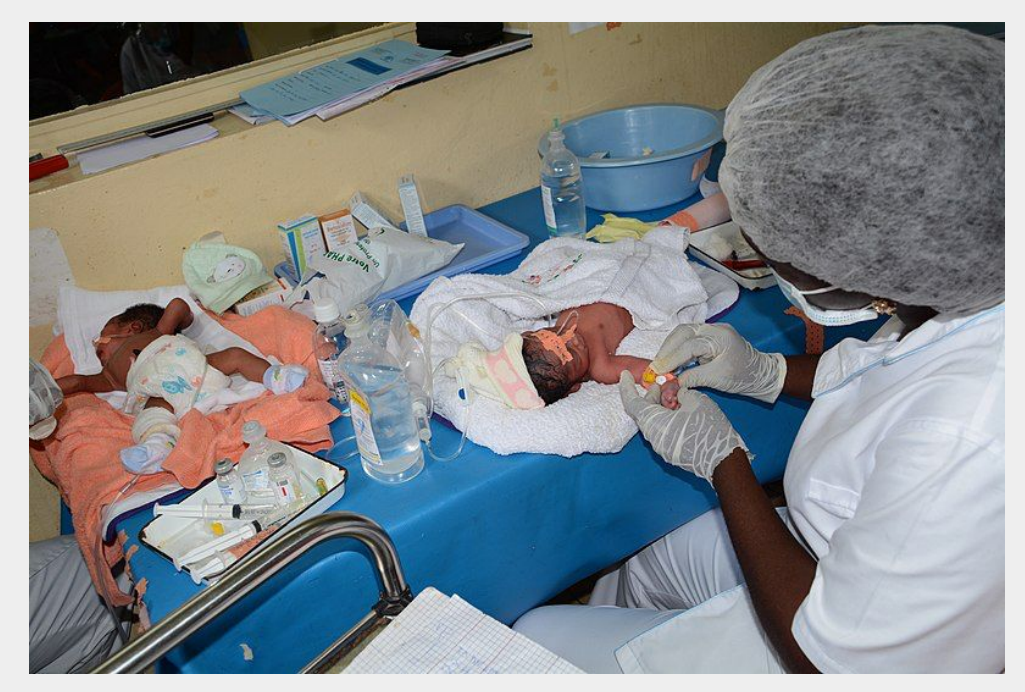

Neonatology pediatric care for premature babies Hospital in Cameroon, Central Africa. By [Happi Raphael](https://commons.wikimedia.org/wiki/User:Happiraphael). CC BY SA 4.0

Voir

- https://commons.wikimedia.org/wiki/File:Bébé\_Néonatalogie\_Hôpital\_Laquinitinie2.jpg
- https://fr.wikipedia.org/wiki/Enfant\_prématuré

## L'outil WikiMooc

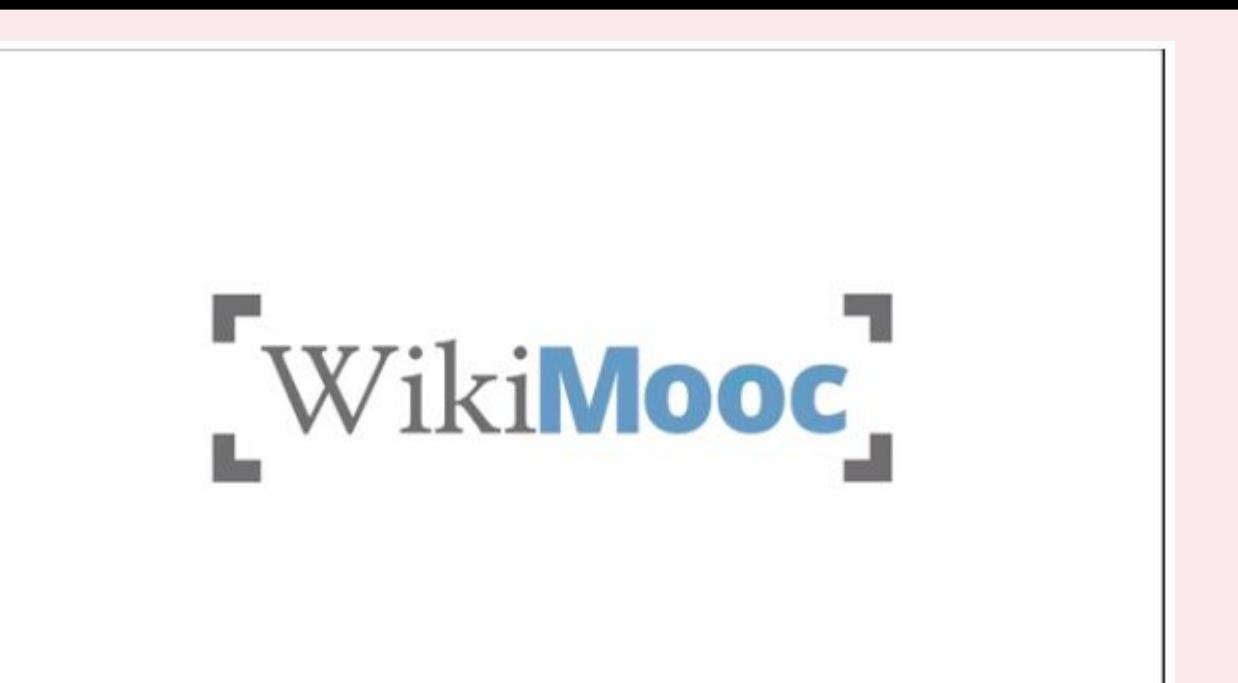

Size of this JPG preview of this WEBM file: 800 x 450 pixels. Other resolutions: 320 x 180 pixels I 640 x 360 pixels I 1,024 x 576 pixels I 1,280 x 720 pix

-> https://commons.wikimedia.org/wiki/File:WikiMOOC\_-\_vidéo\_24\_-\_Commons.webm

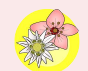

# Outils

# d'analyses

## Quelques pistes

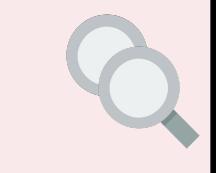

- 1. **Baglama** Nombre de vues des photos dans une catégorie spécifique [Exemple](https://glamtools.toolforge.org/baglama2/#gid=340&month=201908)
- 2. **Glamorous** Fournit le % de réutilisation des images d'une catégorie sur Commons [Exemple](https://tools.wmflabs.org/glamtools/glamorous.php?doit=1&category=Images+from+Wiki+Loves+Africa+2019&use_globalusage=1&ns0=1&projects[wikipedia]=1]%20(%22Images%20from%20Wiki%20Loves%20Africa%202019%22)%20[wikipedia=1)
- 3. **Glamorgan** Stats relatives à l'usage des photos sur un mois précis [Exemple](https://glamtools.toolforge.org/glamorgan.html?&category=Images%20from%20Wiki%20Loves%20Africa%202019&depth=12&year=2021&month=4)

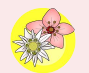

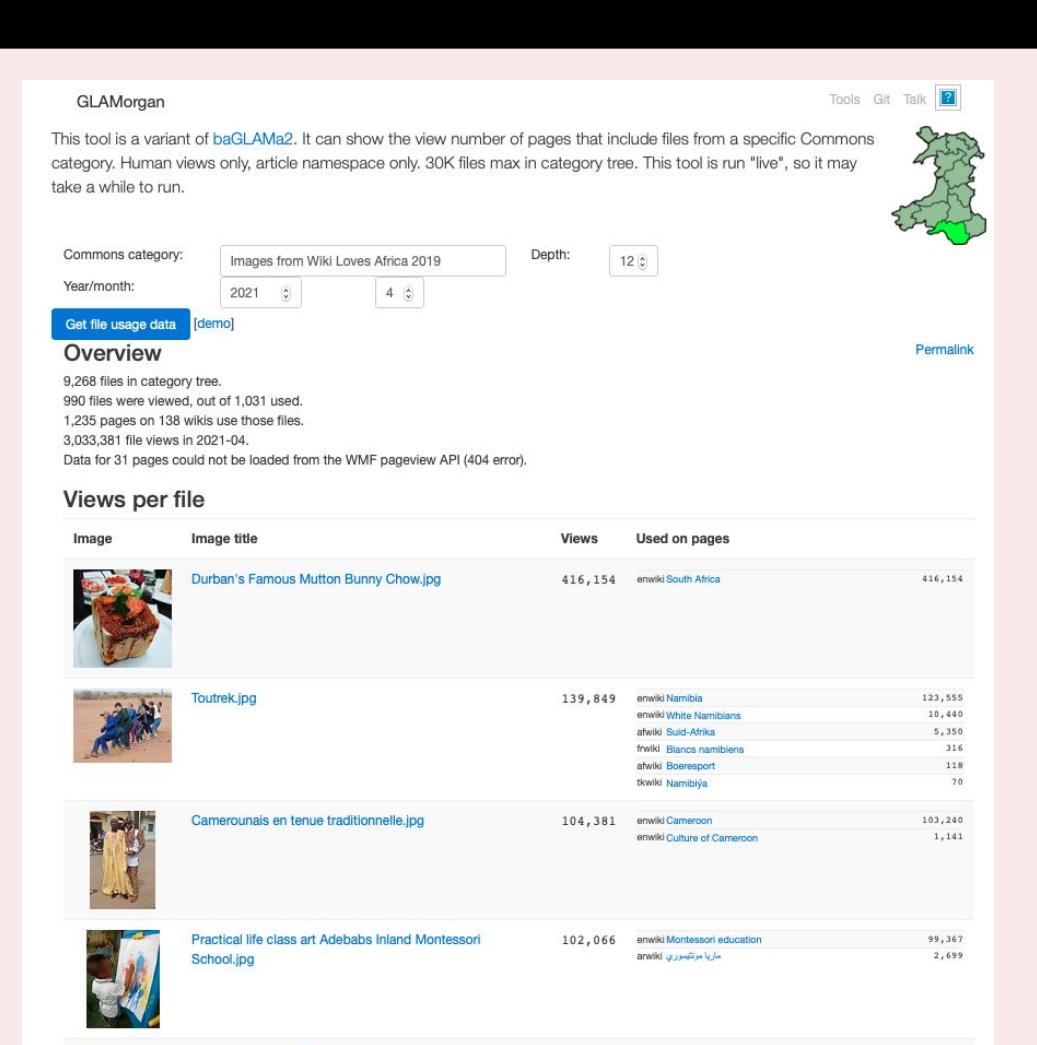

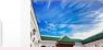

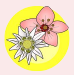

# Questions ?

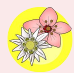